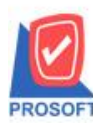

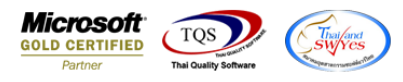

## **ระบบ Company Manager**

 $\triangleright$  หน้าจอตรวจนับสินค้า(ระบบ IC) เพิ่มให้สามารถกำหนดสิทธ์ Delete ได้

1.เข้าที่ระบบ Company Manager> CM Utility Manager> Users and Password

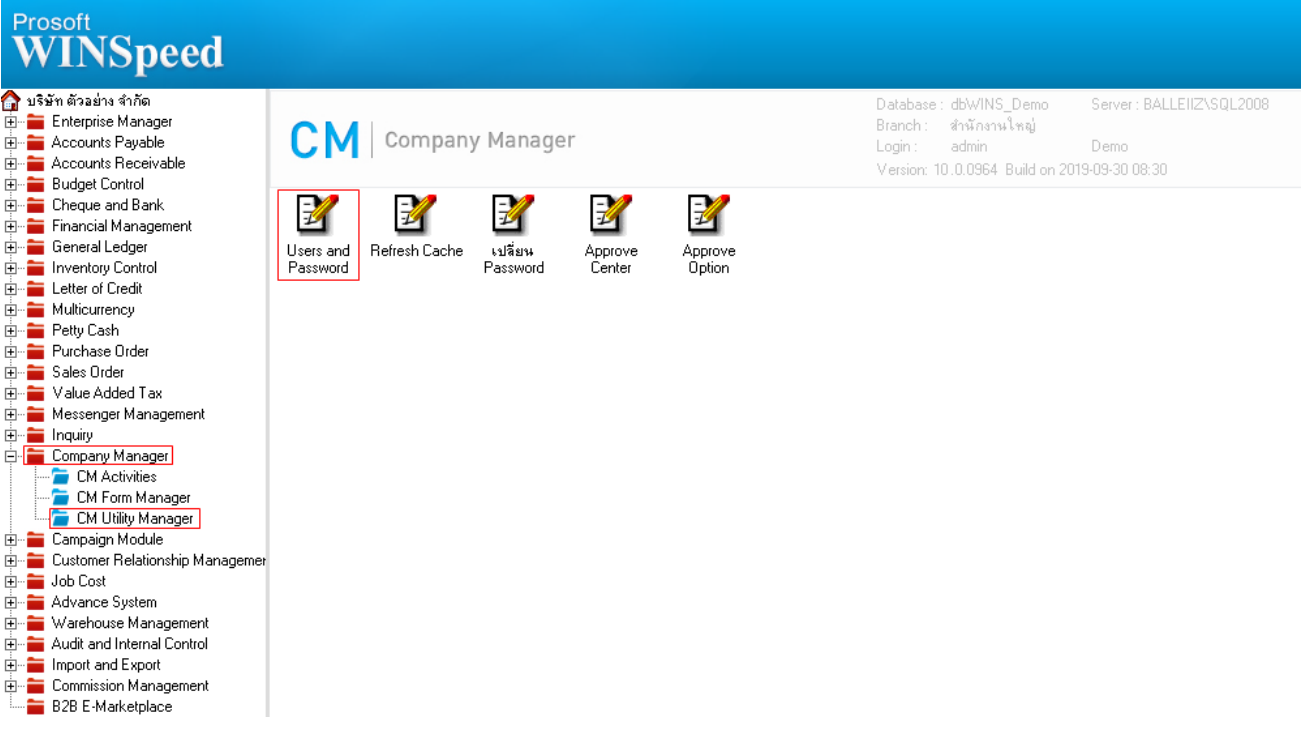

## 2.เข้าที่รูป

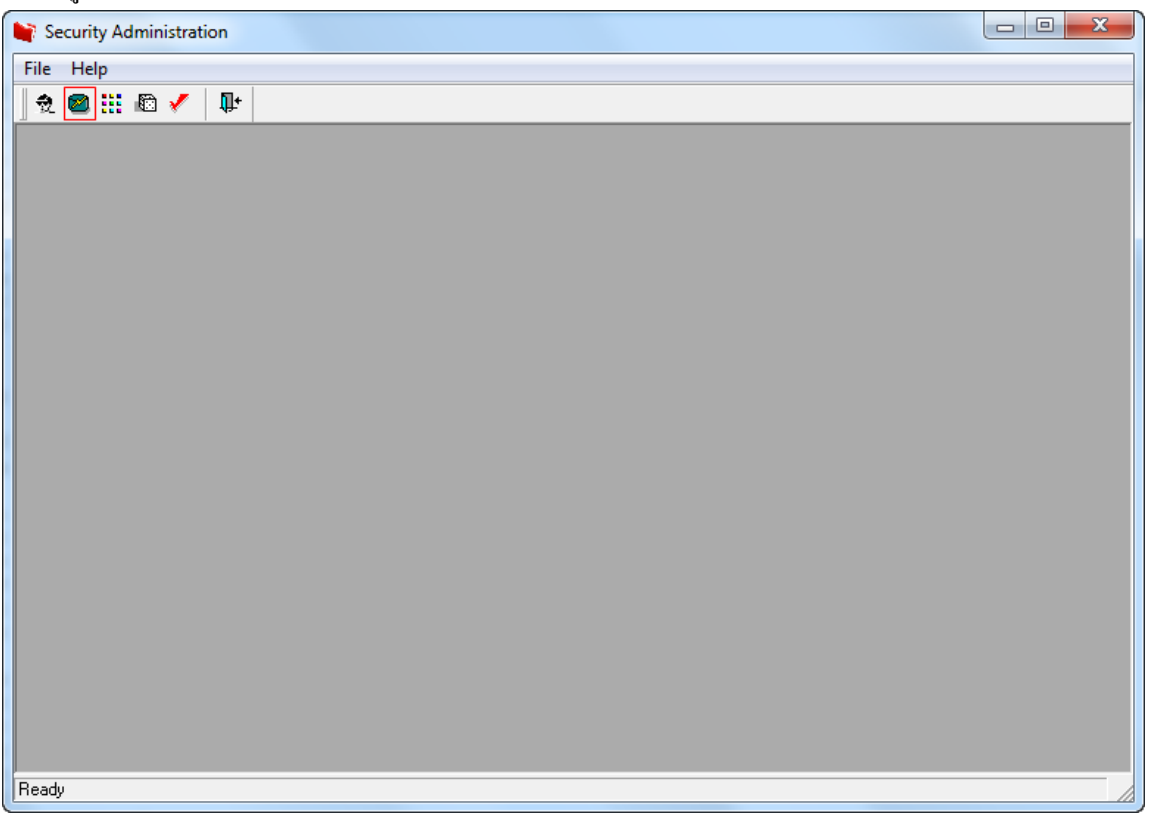

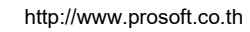

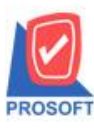

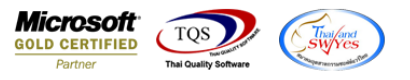

3.ให้ทำการระบุผู้ใช้/กลุ่ม จากนั้นเลือกระบบเป็น IC : Inventory Control > เลือกหน้าต่างตรวจนับสินค้า(IC) โดยเพิ่มให้สามารถ กา หนด Delete ได้

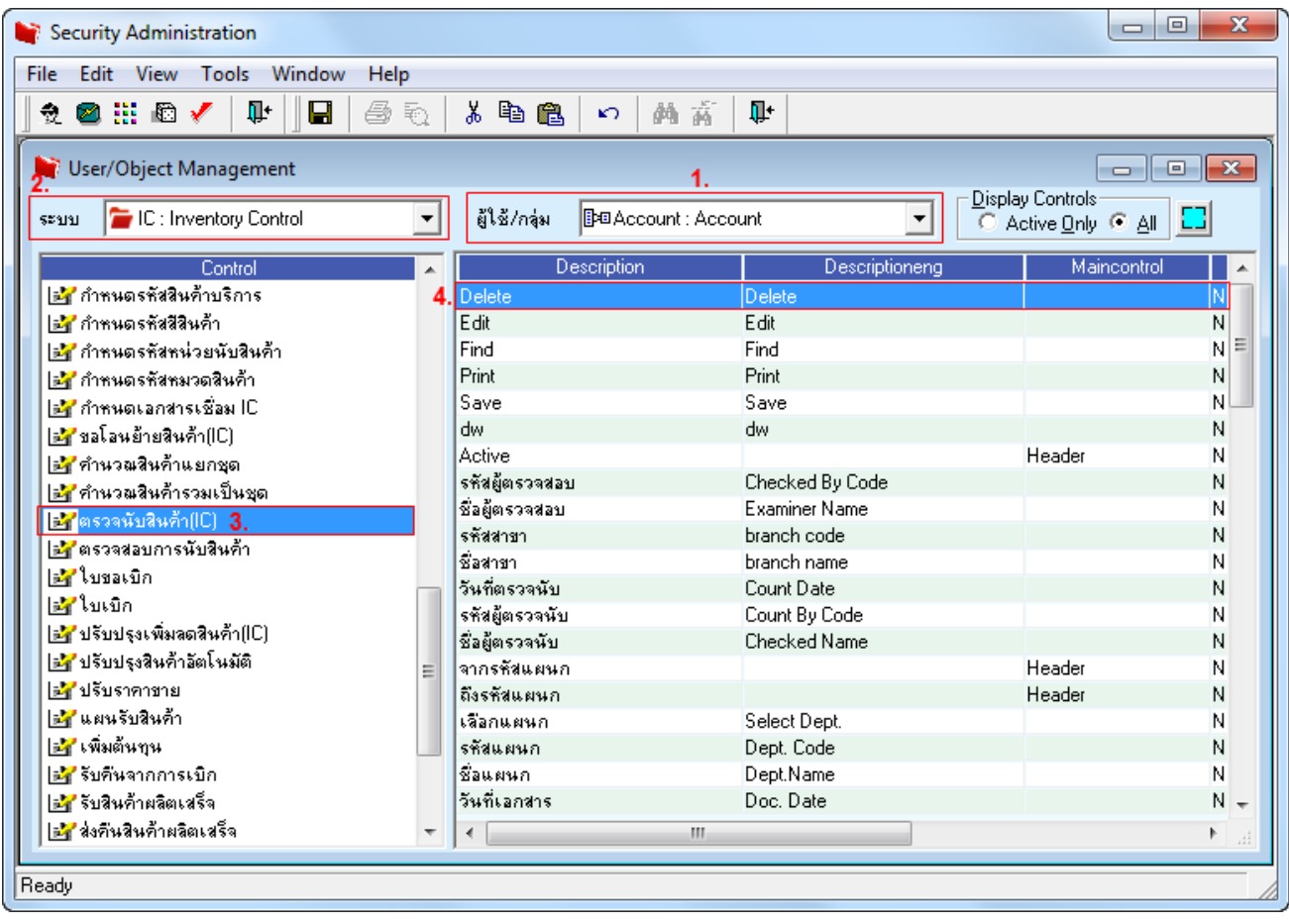

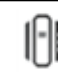